## **Hlídač izolačního stavu ISOLGUARD HIG24VDC**

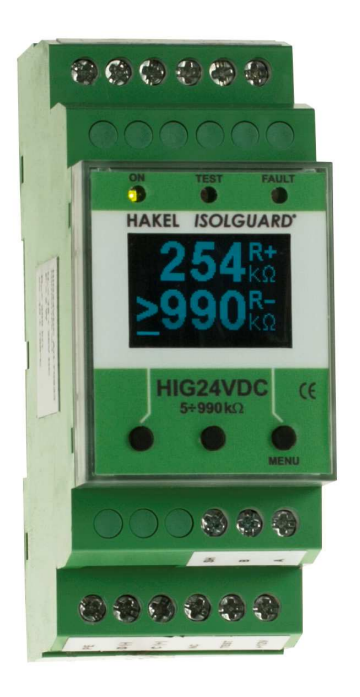

Hlídač izolačního stavu z produkce firmy HAKEL typ ISOLGUARD HIG24VDC je určen k monitorování izolačního stavu stejnosměrných IT soustav s nominálním napětím 24V DC. Přístroj trvale sleduje izolační stav obou větví izolované IT soustavy proti vztažnému bodu. U stacionárních zařízení to bývá obvykle vodič PE. Při chybě izolačního stavu v kladné větvi R+ nebo záporné větvi R-, přepne bezpotenciálový přepínací kontakt signalizačního relé FAULT. Poruchový stav je zároveň indikován led diodou na čelním panelu.

Hlídač je vybaven displejem pro zobrazování číselné hodnoty naměřeného izolačního odporu. Měřená hodnota izolačního odporu v obou větvích kontrolované sítě je zobrazována na displeji hlídače. Na hlídači jsou ovládací tlačítka pro nastavení parametrů hlídače a signalizačními LED diodami pro zobrazování stavu kontrolované sítě a hlídače.

Pomocí sběrnice RS485 je možné k hlídači připojit panel MDS-D s dotekovým displejem, který slouží k zobrazování aktuálně měřených hodnot a aktuálního nastavení hlídače.

Hlídače HIG24VDC mohou komunikovat s nadřízeným počítačem po průmyslové sběrnici RS485 protokolem vycházejícím z protokolu PROFIBUS.

**Nesmí být zapojeno více hlídačů izolačního stavu na stejnou IT-síť.** 

## **Hlídač ISOLGUARD HIG24VDC**

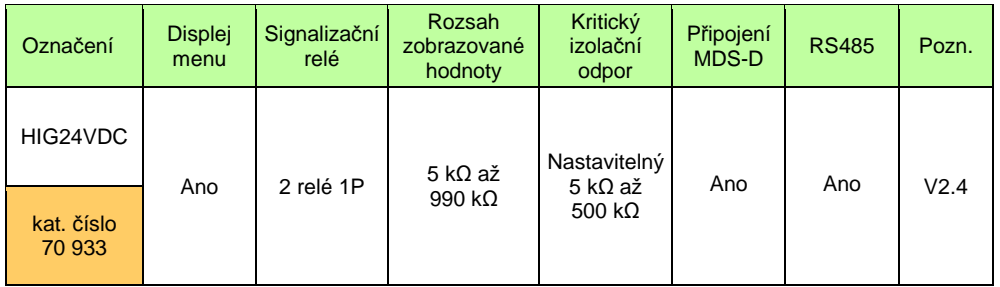

**Poznámka: 1P signaliza***č***ní relé s jedním p***ř***epínacím kontaktem** 

## **Základní charakteristiky**

- Monitor izolačních stavů DC sítě s nominálním napětím 24V DC
- Zobrazování měřených hodnot izolačního odporu kladné a záporné větve kontrolované sítě na displeji
- Signalizační relé stavu izolačního odporu s přepínacím kontaktem
- Signalizační relé testování hlídače s přepínacím kontaktem
- Připojení na sběrnici RS485, izolační pevnost 2500 Vef proti vnitřním obvodům a obvodům sítě
- Možnost nastavování kritických hodnot, hodnoty hystereze a dalších parametrů pomocí tlačítek hlídače
- Modul šíře 2M (36mm) pro montáž na lištu DIN 35

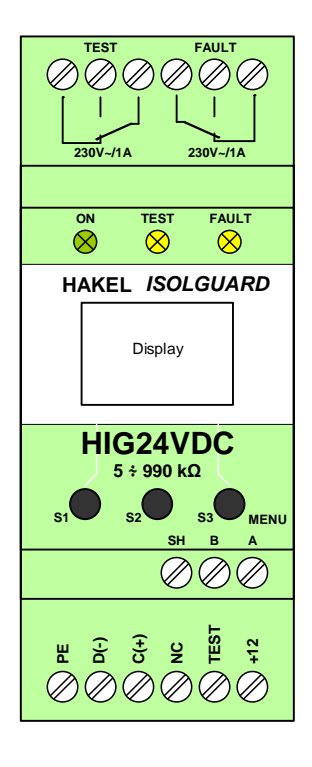

edice 2. 1. 2016

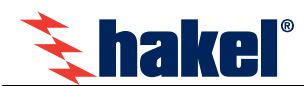

# **Technické údaje ISOLGUARD HIG24VDC**

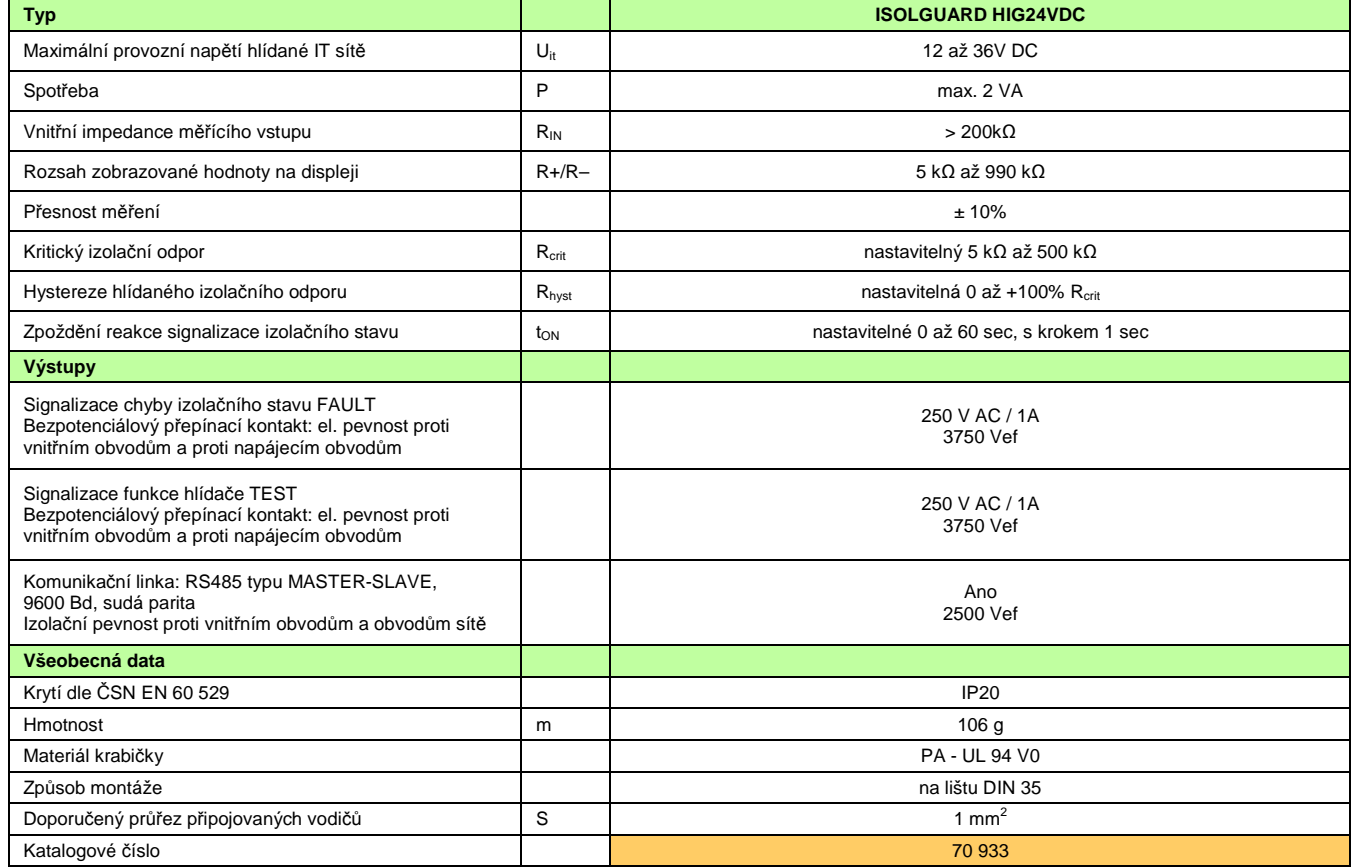

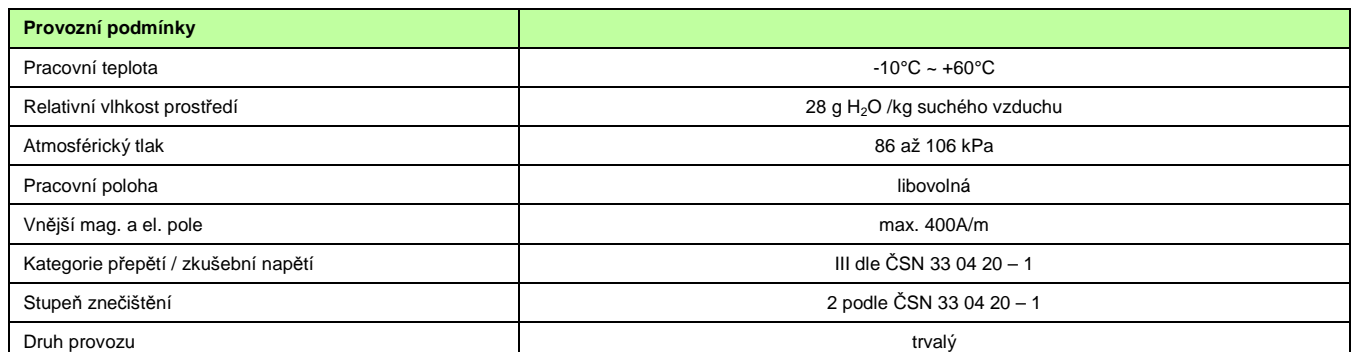

## **Rozměry výrobku**

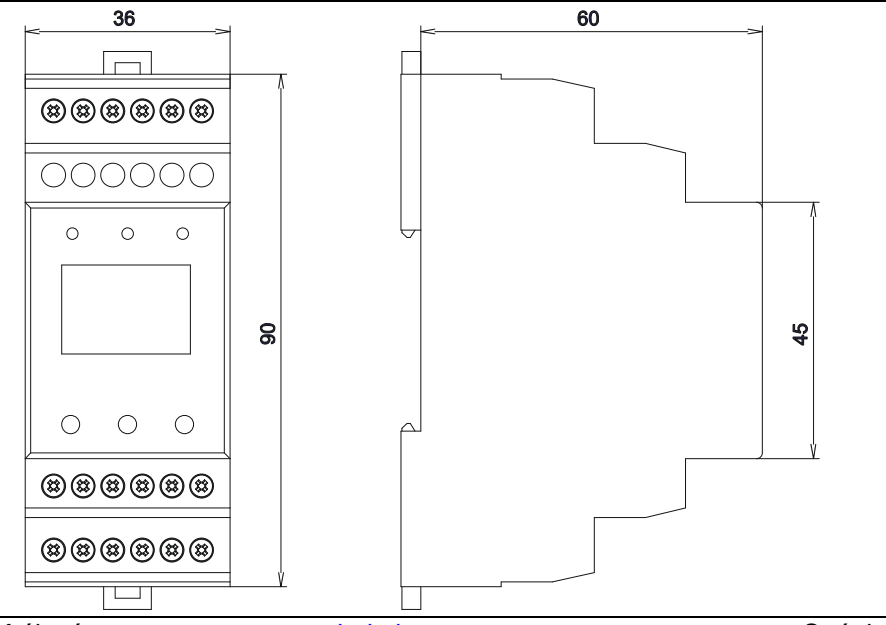

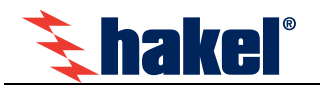

## **Ovládací prvky a připojovací svorky hlídače HIG24VDC**

## **Zelená sv***ě***telná signalizace ON**

Svítí po připojení napájecího napětí. Po zahájení funkce hlídače lehce problikává.

## **Žlutá sv***ě***telná signalizace TEST**

Svítí při vyvolání interní testovací funkce hlídače stiskem testovacího tlačítka na modulu nebo aktivací externího vstupu TEST pro testování hlídače. Současně je tento stav signalizován kontakty relé TEST.

## **Žlutá sv***ě***telná signalizace FAULT**

Svit signalizuje chybu FAULT, kdy naměřená hodnota izolačního odporu R+ nebo R- je menší než nastavená hodnota kritického izolačního odporu R<sub>crit</sub>. Současně je tento stav signalizován kontakty relé FAULT.

## **Displej**

Slouží pro zobrazení naměřených hodnot, zobrazení významu tlačítek S1 až S3, zadávaní parametrů a zobrazení informací. Popis zobrazovaných informací je uveden v odstavci informace na displeji, str. 5. Zobrazení na displeji je úplně zrušeno, pokud není v průběhu 5 minut stisknuto žádné tlačítko. Stiskem libovolného tlačítka se zobrazení obnoví. Hlídač je funkční i bez zobrazení na displeji.

## **Levé tla***č***ítko S1**

Funkční tlačítko pro ovládání hlídače, jeho význam v jednotlivých menu je zobrazován na displeji. Při zobrazení hodnoty izolačního odporu R+/R- má význam tlačítka TEST. Viz odstavec Informace na displeji, str. 5.

## **Prost***ř***ední tla***č***ítko S2**

Funkční tlačítko pro ovládání hlídače, jeho význam v jednotlivých menu je zobrazován na displeji. Pokud jsou zobrazovány jen hodnoty R+ a R-, vyvolává přechod do obrazovky s volbou menu.

Podržení tohoto tlačítka při zobrazení menu vyvolává zpět zobrazování hodnot R+ a R-.

## **Pravé tla***č***ítko S3 MENU**

Funkční tlačítko pro ovládání hlídače, jeho význam v jednotlivých menu je zobrazován na displeji. Pokud jsou zobrazovány jen hodnoty R+ a R-, vyvolává přechod do obrazovky s volbou menu.

V menu nastavení parametru dlouhý stisk tohoto tlačítka ukončuje zadávání s uložením nové hodnoty, krátký stisk tohoto tlačítka ukončuje menu bez uložení hodnoty parametru.

## **Svorky C(+), D(-)**

Připojení kontrolované napájecí IT sítě 24V DC. Napětí kontrolované sítě musí být v rozsahu 12V až 36V DC. Tyto svorky jsou také napájecími svorkami hlídače.

## **Svorka PE**

Svorka pro připojení vztažného bodu měření izolačního stavu kontrolované IT sítě 24V DC, viz doporučené zapojení hlídače str. 4. Hlídač HIG24VDC umožňuje monitorování IT sítě v rozsahu 12V V DC až 36V DC.

## **Svorky signaliza***č***ního relé FAULT**

Bezpotenciálový přepínací kontakt signalizace stavu kontrolované IT napájecí soustavy 24V DC. Relé je vybaveno, tj. není signalizována chyba FAULT při splnění podmínek :

- hlídač je připojen na zapnutou IT síť 24V DC

- hlídač je funkční, světelná signalizace ON lehce problikává
- izolační stav v obou větvích kontrolované sítě je větší než nastavená kritická hodnota Rcrit.

Stav kontaktů signalizačního relé zobrazován na displeji symbolem kontaktu. Je-li relé vybaveno, je zobrazen rozpojený kontakt. Při chybě je zobrazen sepnutý kontakt. Zatížitelnost kontaktu je 230V AC/1A.

## **Svorka TEST, +12V**

Připojení tlačítka pro dálkový test hlídače. Spínací tlačítko pro dálkový test se připojuje mezi svorky TEST a +12V.

## **Svorky A, B, SH**

Jsou určeny pro připojení komunikační linky RS485. Tato linka je galvanicky oddělena. Jednotlivé hlídače se propojují kroucenou dvojlinkou mezi svorkami A a B. Svorka SH je určena pro připojení stínění propojovacího kabelu. Popis komunikační linky je uveden na str. 8. Na tuto linku se také připojuje modul dálkové signalizace s displejem MDS-D.

## Poznámka:

Svorky +12V a TEST jsou ur*č*eny výhradn*ě* pro p*ř*ipojení dálkového testovacího tla*č*ítka.

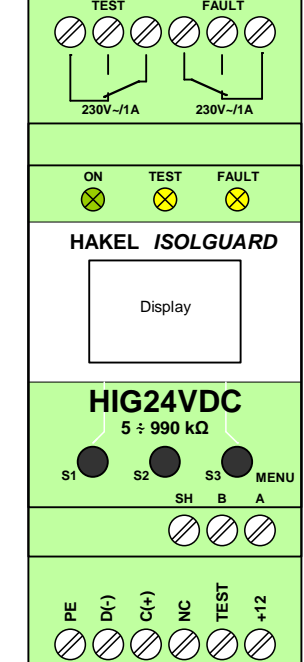

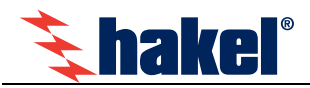

## **Příklad zapojení**

**Hlídač HIG24VDC, IT síť 24V DC, signalizace stavu kontakty, dálkový test tlačítkem** 

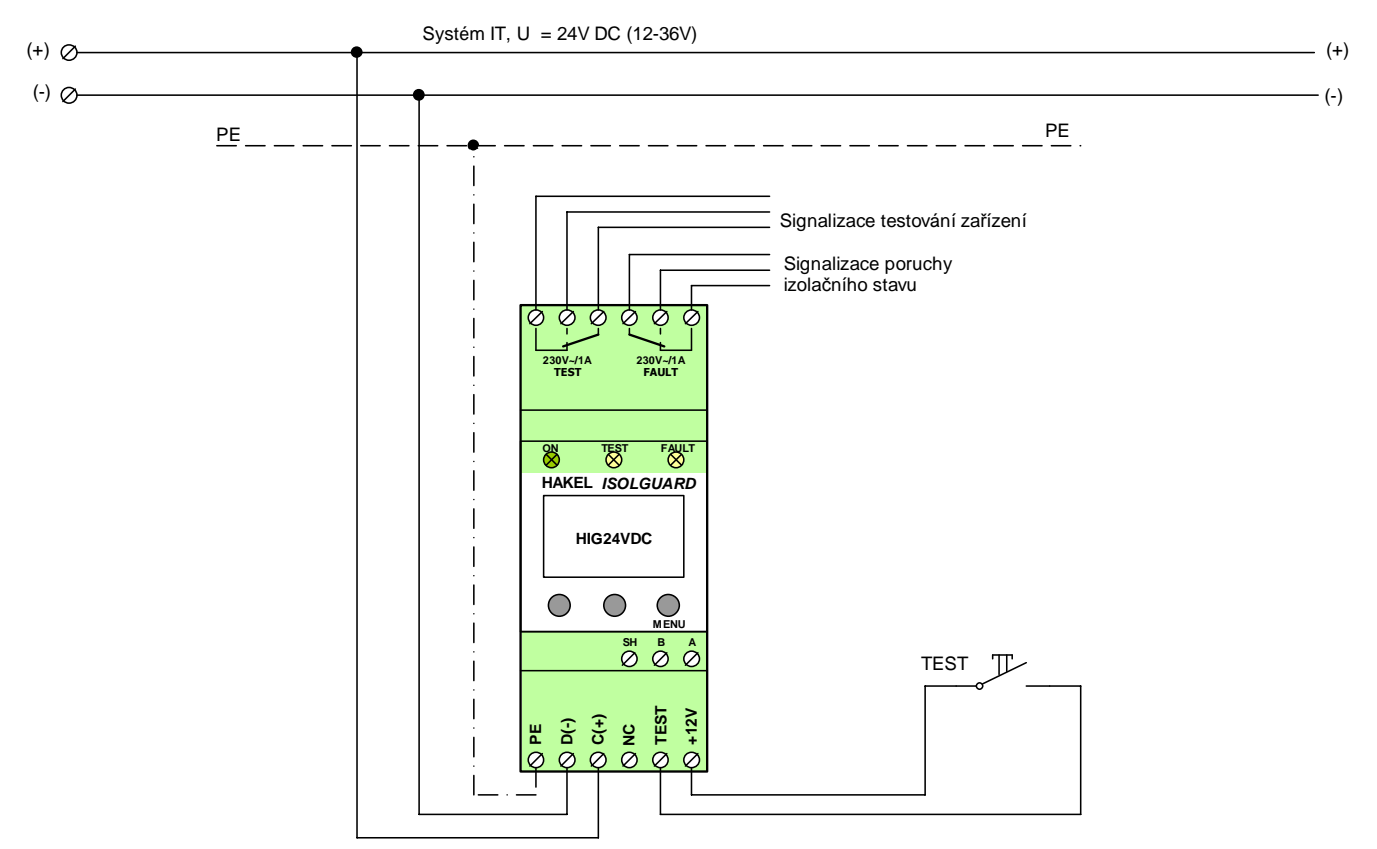

## **Hlídač HIG24VDC, IT síť 24V DC, připojení panelu dálkové signalizace MDS-D**

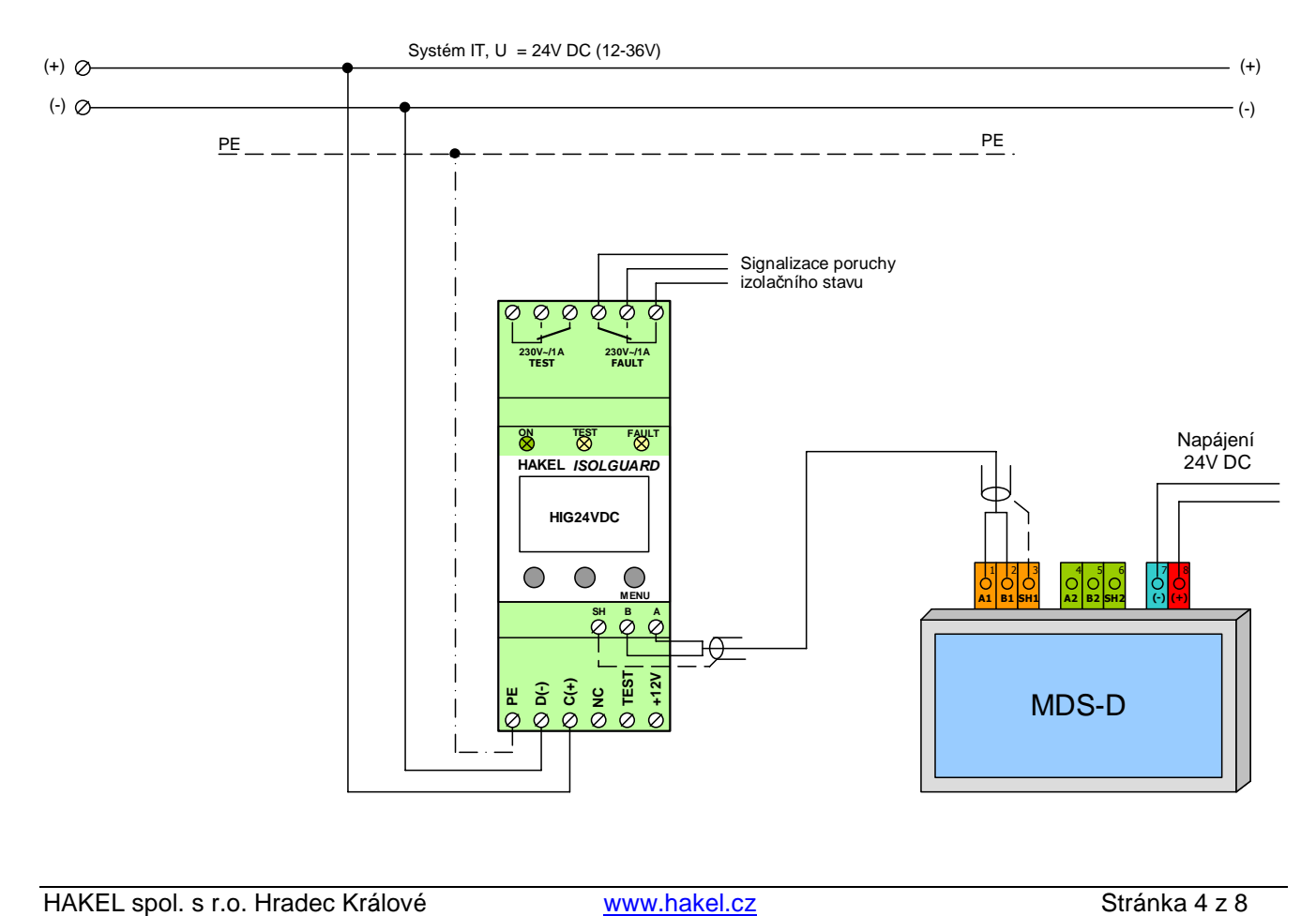

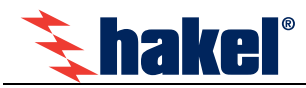

## **Informace zobrazované na displeji hlídače HIG24VDC**

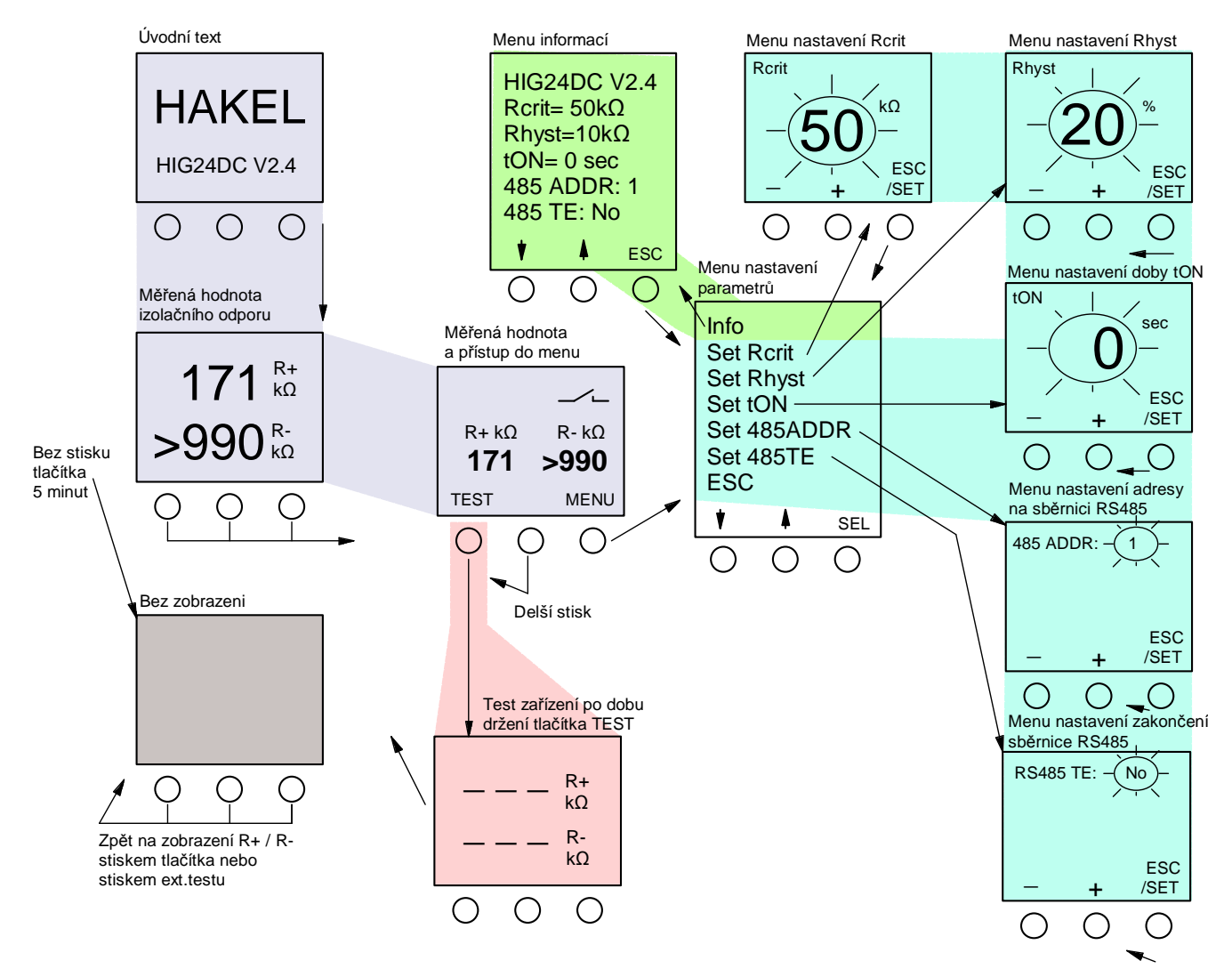

## **Zásady pro ovládání**

- Význam tlačítek v jednotlivých menu je zobrazován na displeji.
- Přechod mezi zobrazením hodnot R+ / R- s a bez nabídky menu se provádí : Přechod na obrazovku R+ / R- s nabídkou menu se provede stiskem libovolného tlačítka. Přechod zpět na zobrazení jen měřených hodnot R+ / R- se provede delším stiskem prostředního tlačítka.
- Stisk tlačítka MENU vyvolá menu nastavení parametrů.
- Stisk tlačítka SEL vyvolá přechod do inverzně zobrazeného menu pro nastavení hodnoty parametru.
- Krátký stisk tlačítka ESC/SET ukončuje menu bez uložení nové hodnoty parametru.
- Dlouhý stisk tlačítka ESC/SET ukládá novou hodnotu parametru a ukončuje menu.
- Menu zadání nové hodnoty je automaticky ukončeno, pokud není po dobu 30 sec stisknuto žádné tlačítko. Hodnota nastavovaného parametru není změněna.
- Zobrazení na displeji je úplně zrušeno, pokud není v průběhu 5 min stisknuto žádné tlačítko.
- Hlídač je funkční i bez zobrazení na displeji.
- Zobrazení na displeji je obnoveno po stisku libovolného tlačítka.

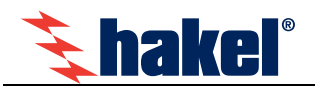

## **Zobrazované informace**

## **Úvodní text**

je krátce zobrazen po zapnutí hlídače. Vypisuje se označení hlídače a verze programu. Po zahájení měření izolačního stavu je automaticky zobrazena měřená hodnota izolačního odporu.

## **M***ěř***ená hodnota izola***č***ního odporu**

je zobrazována v rozsahu 5 až 990 kΩ. Hodnoty nad 300 kΩ jsou zaokrouhlovány na desítky kΩ. Pokud je hodnota izolačního odporu v jedné větvi kontrolované sítě výrazně menší než ve druhé, je hodnota ve větvi s vysokou hodnotou zobrazována orientačně a to buď číslem se symbolem ">" nebo případně jen textem "HIGH".

Hodnoty izolačního odporu jsou zobrazovány ve dvou různých formátech. V prvním formátu jsou na displeji zobrazovány jen hodnoty **R+** a **R-** s maximální velkosti číslic. Po stisku tlačítka se zobrazí druhý formát se zobrazením hodnot **R+**, **R-** a také se zobrazením symbolu kontaktu a s nabídkou vstupu do menu a testování hlídače.

Stiskem tlačítka **TEST** je vyvolán test hlídače, stiskem tlačítka **MENU** je vyvoláno menu nastavení parametrů. Delším stiskem prostředního tlačítka je vyvoláno zpět zobrazení hodnot R+ a R- bez menu. Stav signalizačního relé je zobrazován symbolem kontaktu, je-li relé vybaveno (kontrolovaná síť je bez chyby) je zobrazen rozepnutý kontakt. Je-li signalizována chyba **FAULT** je zobrazen sepnutý kontakt.

Při nastavení nenulové hodnoty doby t<sub>ON</sub> (doba do signalizace chyby), je při poklesu R+ nebo R- pod hodnotu R<sub>crit</sub> zahájeno odměřování doby t<sub>ON</sub>. Teprve po uplynutí doby t<sub>ON</sub> je signalizována chyba.

## **Test hlída***č***e**

lze provést tlačítkem na modulu, dálkovým tlačítkem **TEST** nebo povelem komunikační linky RS485.

Testování hlídače se provádí po dobu pěti vteřin nebo po dobu držení tlačítka a je signalizováno světelnou signalizací. Hodnota izolačního odporu je nastavena na hodnotu nižší než **Rcrit**. Vyvolaný alarm je signalizován světelnou signalizací a neaktivním stavem signalizačního relé **FAULT**. Při testu není na displeji zobrazována hodnota izolačního odporu. Dálkový test zadaný komunikační linkou se provádí ihned po příjmu povelu a to po dobu 5 vteřin.

## **Menu nastavení parametr***ů*

Pomocí tlačítek, s významem šipka nahoru a dolů, lze vybrat menu pro nastavení hodnoty

- menu zobrazení nastavených parametrů hlídače **Info**
- hlídaného kritického odporu, menu **Set Rcrit**.
- hystereze izolačního odporu, menu **Set Rhyst**
- doby do signalizace chyby, menu Set t<sub>on</sub>
- adresy hlídače na sběrnici RS485, menu **SET 485ADDR**
- zakončovacího odporu **Rte** sběrnice RS485 v hlídači, menu **Set 485TE**

Všechna menu se vyvolávají tlačítkem **SEL**, ukončují volbou menu **ESC**.

## **Menu informací**

Zobrazuje verzi ovládacího programu hlídače HIG24VDC a nastavené parametry provozu hlídače.

## **Menu nastavení Rcrit**

Nová hodnota kritického izolačního odporu se nastavuje v kΩ stiskem nebo držením tlačítek **+** nebo **–**. Hodnotu lze nastavit v rozsahu 5 kΩ až 500 kΩ. Nová hodnota se ukládá dlouhým držením tlačítka **ESC/SET**, krátkým stiskem tohoto tlačítka se nastavování ukončí beze změny hodnoty **Rcrit**.

## **Menu nastavení Rhyst**

Nová hodnota hystereze kritického izolačního odporu se nastavuje v % stiskem nebo držením tlačítek **+** nebo **–.** Hodnotu lze nastavit v rozsahu 0 až 100 % **Rcrit**. Nová hodnota se ukládá dlouhým držením tlačítka **ESC/SET**, krátkým stiskem tohoto tlačítka se nastavování ukončí beze změny hodnoty **Rhyst**.

## **Menu nastavení doby ton**

Nová hodnota doby do signalizace chyby FAULT se nastavuje v sekundách stiskem nebo držením tlačítek **+** nebo **–**. Hodnotu lze nastavit v rozsahu 0 až 60 sec. Nová hodnota se ukládá dlouhým držením tlačítka **ESC/SET**, krátkým stiskem tohoto tlačítka se nastavování ukončí beze změny hodnoty **tON**.

## **Výrobní hodnoty parametrů hlídače HIG24VDC**

Při výrobě jsou parametry hlídače nastaveny na hodnoty:

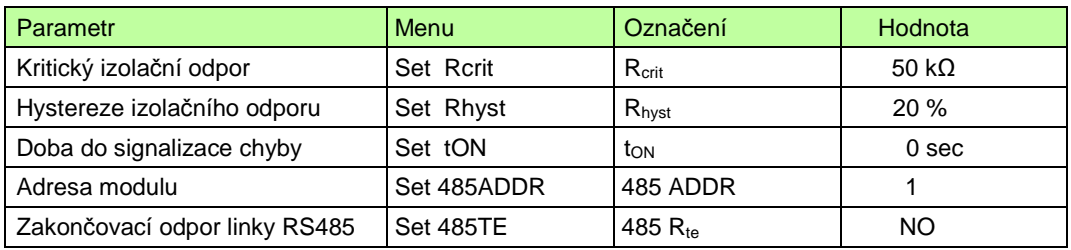

Poznámka: Význam parametr*ů* linky RS485 je uveden v popisu komunika*č*ního protokolu.

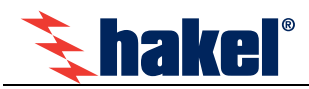

## **Vyhodnocení chyby izolačního stavu**

Vyhodnocení chyby FAULT s vlivem nastavených hodnot parametrů ton a R<sub>hyst</sub> ukazuje následující obrázek.

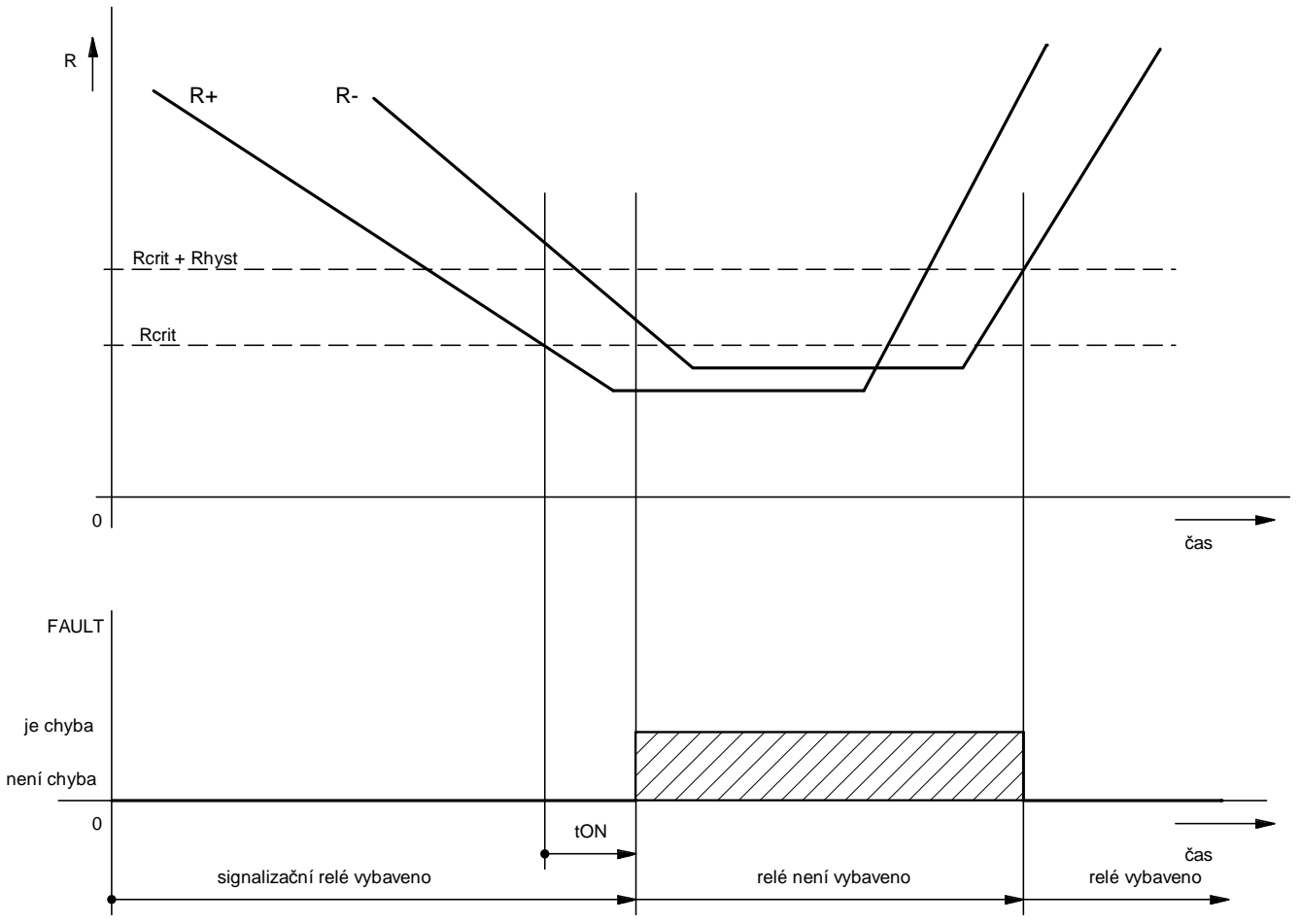

Je zobrazen příklad s nastavenou nenulovou hodnotou doby t<sub>on</sub> a hysterezí R<sub>hyst</sub>. Při poklesu hodnoty izolačního odporu kontrolované sítě **R+** nebo **R-** pod nastavenou hodnotu **Rcrit** je zahájeno odpočítávání doby **tON**. Čas zbývající do uplynutí této doby je zobrazován na displeji. Po uplynutí doby tow dojde k signalizaci chyby a rozsvícení signálky FAULT na hlídači. Je zrušeno vybavení signalizačního relé a jeho kontakty jsou nastaveny do klidové polohy. K ukončení chyby FAULT dojde až po zvýšení obou hodnot izolačního odporu **R+** a **R-** nad hodnotu **Rcrit+Rhyst**. Signalizační relé vybaví a je zrušena signalizace chyby signálkou FAULT.

Chyba FAULT je vyhodnocována podle vztahu: FAULT = FAULT(R+) or FAULT(R-)

Průběh vyhodnocení chyby pro příklad nastavení hlídače s nulovou hodnotou tow je uveden na následujícím levém obrázku. Příklad pro nastavení hlídače s nulovou hodnotou hystereze **Rhyst** je v pravém obrázku.

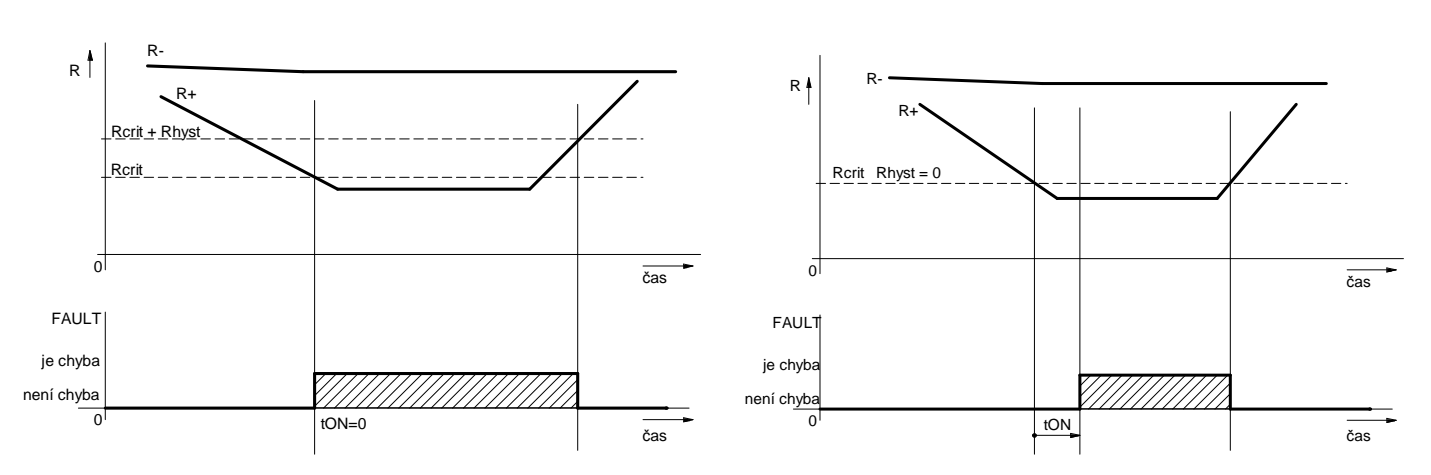

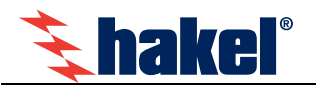

## **Komunikační protokol**

Hlídač HIG24VDC komunikuje po průmyslové sběrnici RS485 protokolem vycházejícím z protokolu PROFIBUS. Komunikace probíhá v režimu dotaz – odpověď. Na sběrnici musí být připojena jedna stanice MASTER (nadřízená stanice), která posílá dotazy ostatním připojeným stanicím SLAVE (podřízené stanice). Podřízené stanice pouze odpovídají na dotazy, samy nikdy nezahajují komunikaci. Jednotka HIG24VDC je v pozici podřízené stanice.

Jednotlivé stanice jsou propojeny kroucenou dvojlinkou (TWISTED PAIR - TP). Jeden z vodičů je označen A, druhý B. Logická 1, respektive 0 je určena napětím mezi těmito vodiči. V klidovém stavu (logická 1) je vodič A kladnější než vodič B (alespoň o 200 mV).

Každá stanice připojená ke sběrnici musí mít nastavenou svoji individuální adresu. Adresa hlídače HIG24VDC je nastavitelná v rozsahu 1 až 126 (adresa 0 je rezervována pro nadřízenou stanici MASTER).

Délka linky může být až 1200 m, z hlediska správné instalace je nutné linku na obou stranách zakončit a to odporem 120 Ω. Každá stanice, připojená k lince RS485, může v daném okamžiku buď vysílat, nebo přijímat. Tento mód se nazývá poloduplexní. Aby nedošlo ke kolizi, tj. aby nevysílaly dvě stanice současně, musí být právo vysílání přidělováno nadřízenou stanicí MASTER. Prakticky komunikace probíhá tak, že MASTER vysílá postupně dotazy ke všem připojeným jednotkám a SLAVE stanice odpovídají. Dostupnost stanice je zajištěna její adresou, která musí být pro každou stanici na lince unikátní.

U systému ISOLGUARD je používáno jako stanice MASTER zařízení typu MDS-D, z produkce firmy HAKEL, které slouží k dálkovému zobrazování naměřených hodnot a nastavených parametrů a umožňuje předávání dat nadřízenému systému uživatele. Detailní popis komunikačního protokolu hlídačů HIG24VDC je uveden v programovacím manuálu.

Na pozici MASTER může být použit také PC počítač nebo řídicí jednotka s komunikační linkou RS485.

## **Nastavení parametru linky RS485**

V menu nastavení parametrů lze vybrat menu **Set 485ADDR** a **Set 485TE.** 

Menu **Set 485ADDR** nastavuje adresu hlídače HIG24VDC na sběrnici RS485. Adresu lze nastavit v rozsahu 1 až 126. Menu Set 485TE nastavuje připojení interního zakončovacího odporu, R<sub>te</sub> k lince RS485. Parametr lze nastavit na hodnotu **YES,** kdy je k lince RS485 modulu interně připojen odpor 120Ω nebo na hodnotu **NO** bez připojeného odporu.

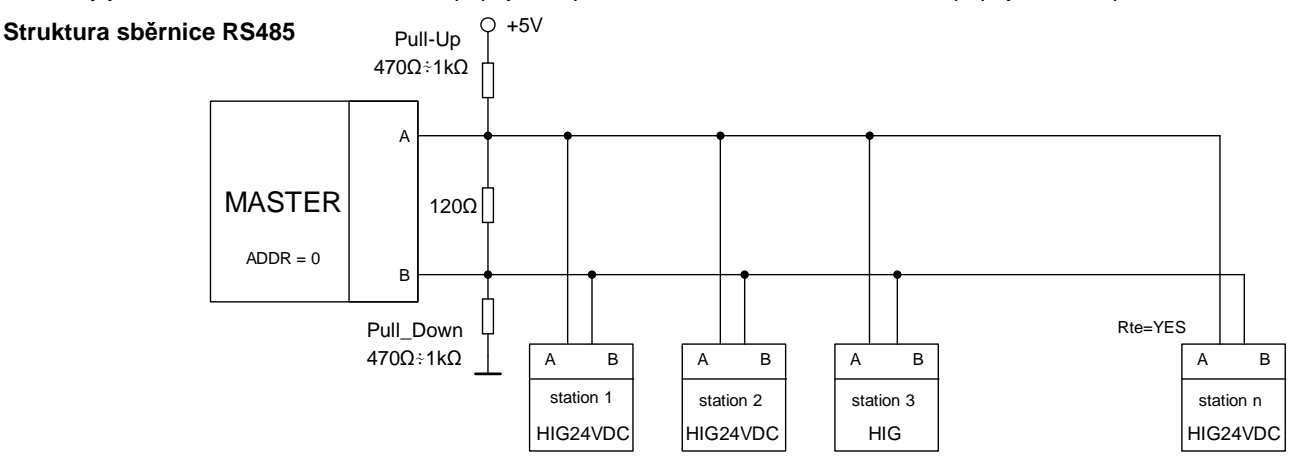

## **Komunikace hlídačů HIG s modulem dálkové signalizace MDS-D**

Použití MDS-D jako MASTER stanice umožňuje uživateli bezproblémový a pohodlný dozor nad stavem až 24 IT sítí, hlídaných pomocí hlídačů izolačního stavu HIG24VDC nebo jiných hlídačů řady HIG ISOLGUARD. Dotekový panel MDS-D komunikuje s hlídači pomocí protokolu ISOLGUARD a to plně automaticky, včetně možnosti vyhledání hlídačů na připojené sběrnici. Pro správnou funkci je nutné pouze nastavit v menu přístrojů unikátní adresy a propojit hlídače a panel MDS-D kroucenou dvojlinkou. Hlídače HIG se připojují vždy na interní linku RS485 modulu MDS-D, tj. na svorky A1 B1.

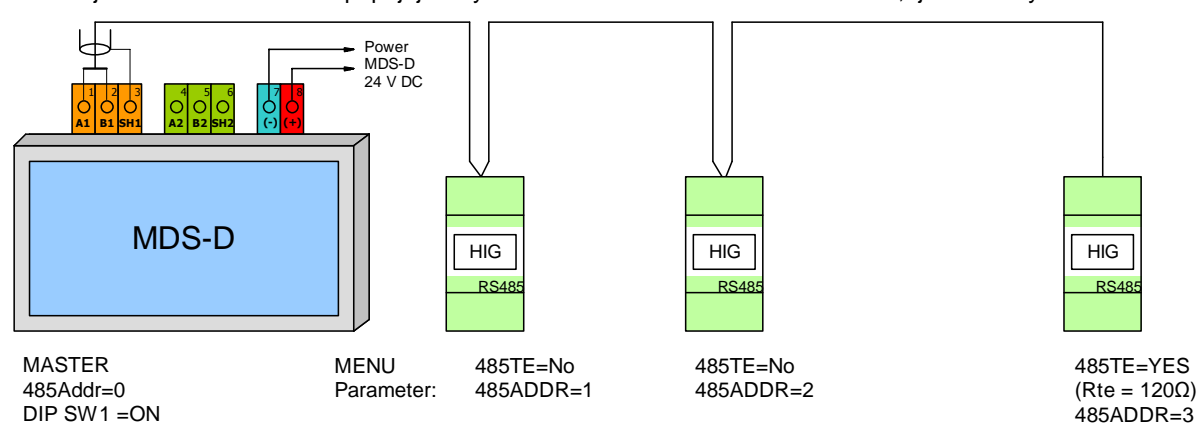

Zakončení sběrnice RS485 na straně MDS-D se provádí přepínačem dostupným uvnitř krabičky. Přepínač s označením SWITCH1 připojuje v poloze ON zakončovací odpor 120Ω na interní linku RS485 (A1 B1). Přepínač s označením SWITCH2 připojuje v poloze ON zakončovací odpor 120 Ω na externí linku RS485 (A2 B2).